# SAMPLE SCREENS

#### Collaboration App: back.r

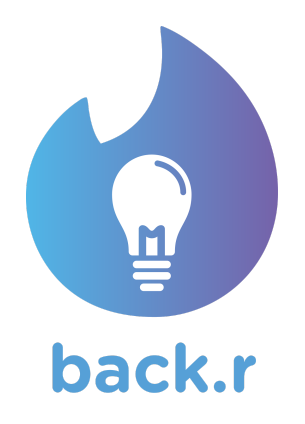

#### Company

Alternative Youth Promoting Accessible Project Investments, A.Y.P.A.P.I.

#### Team Members

David Owens - Project Manager Vylana Trang - Business Analyst Eric Yuan - Senior Systems Analyst Nicole Ekiss - Quality Assurance Lead Vinnie Chen - Software Development Lead Brandon Paw - Software Architect Lead Andrew Ho - Database Specialist Sarah Gemperle - Software Architect Abena Bonsu - User Interface Specialist Allison Reiss - User Interface Specialist Grace Flusche - Algorithms Specialist

#### Table of Contents

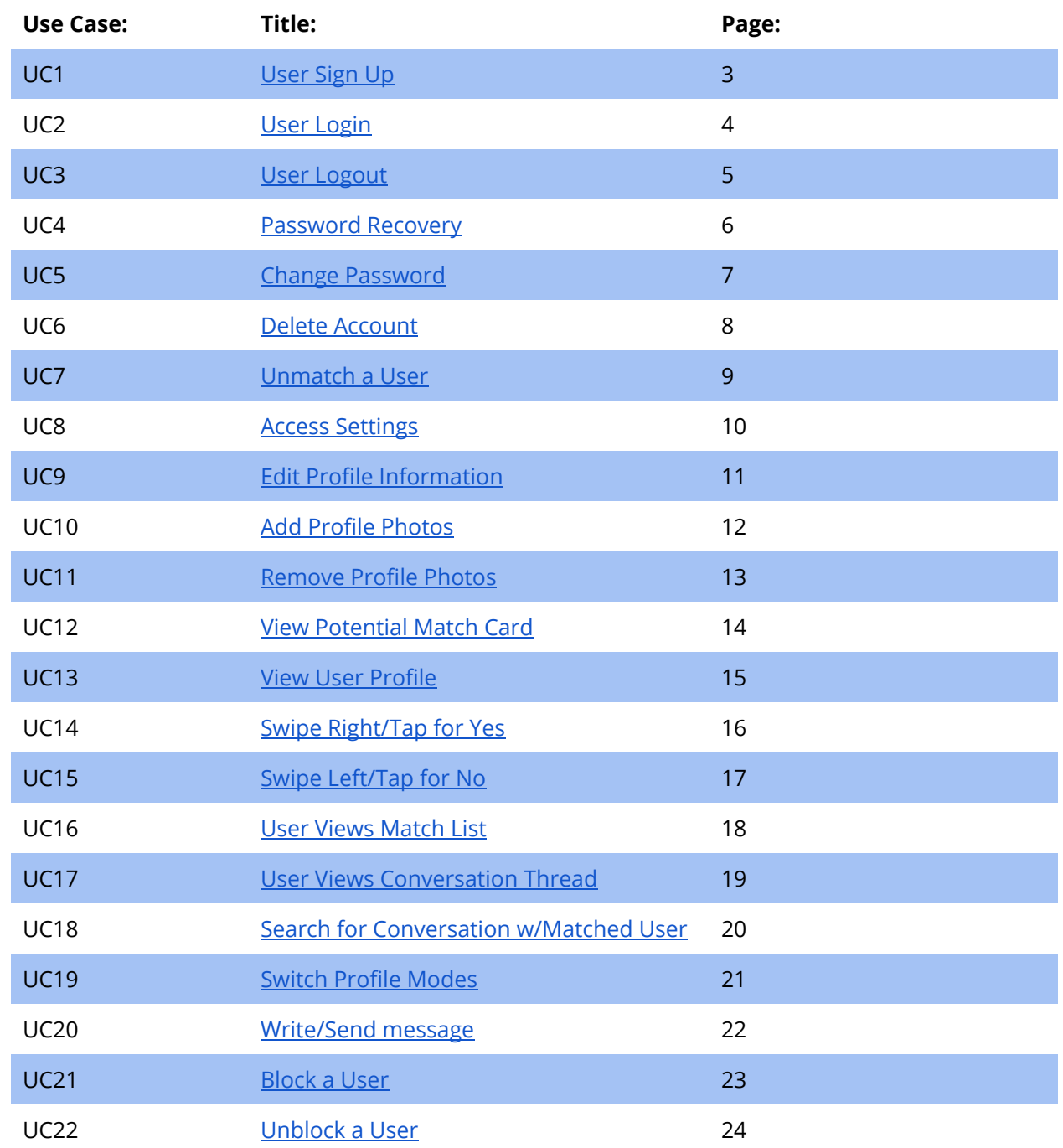

### <span id="page-2-0"></span>UC1: User Sign Up

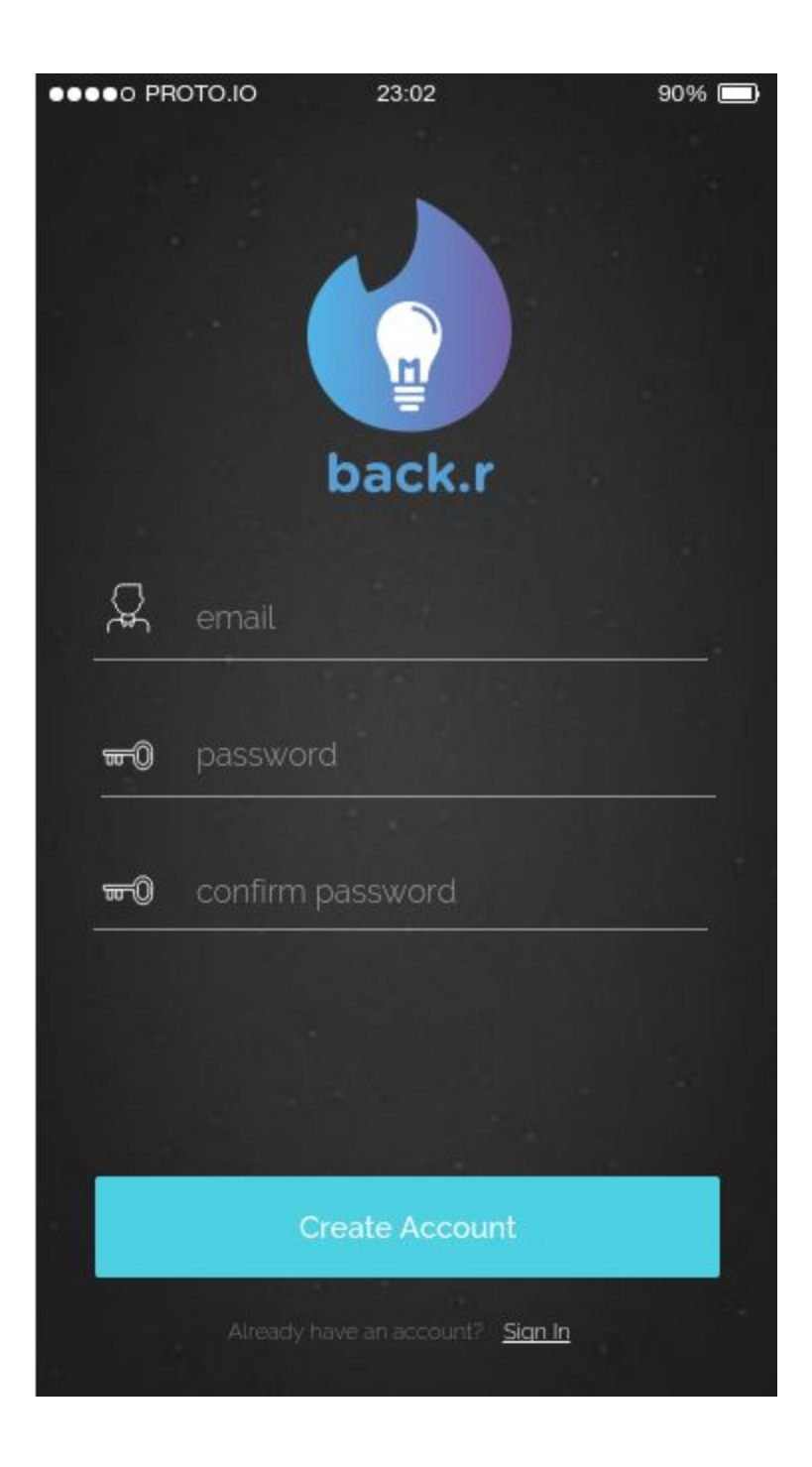

#### <span id="page-3-0"></span>UC2: User Login

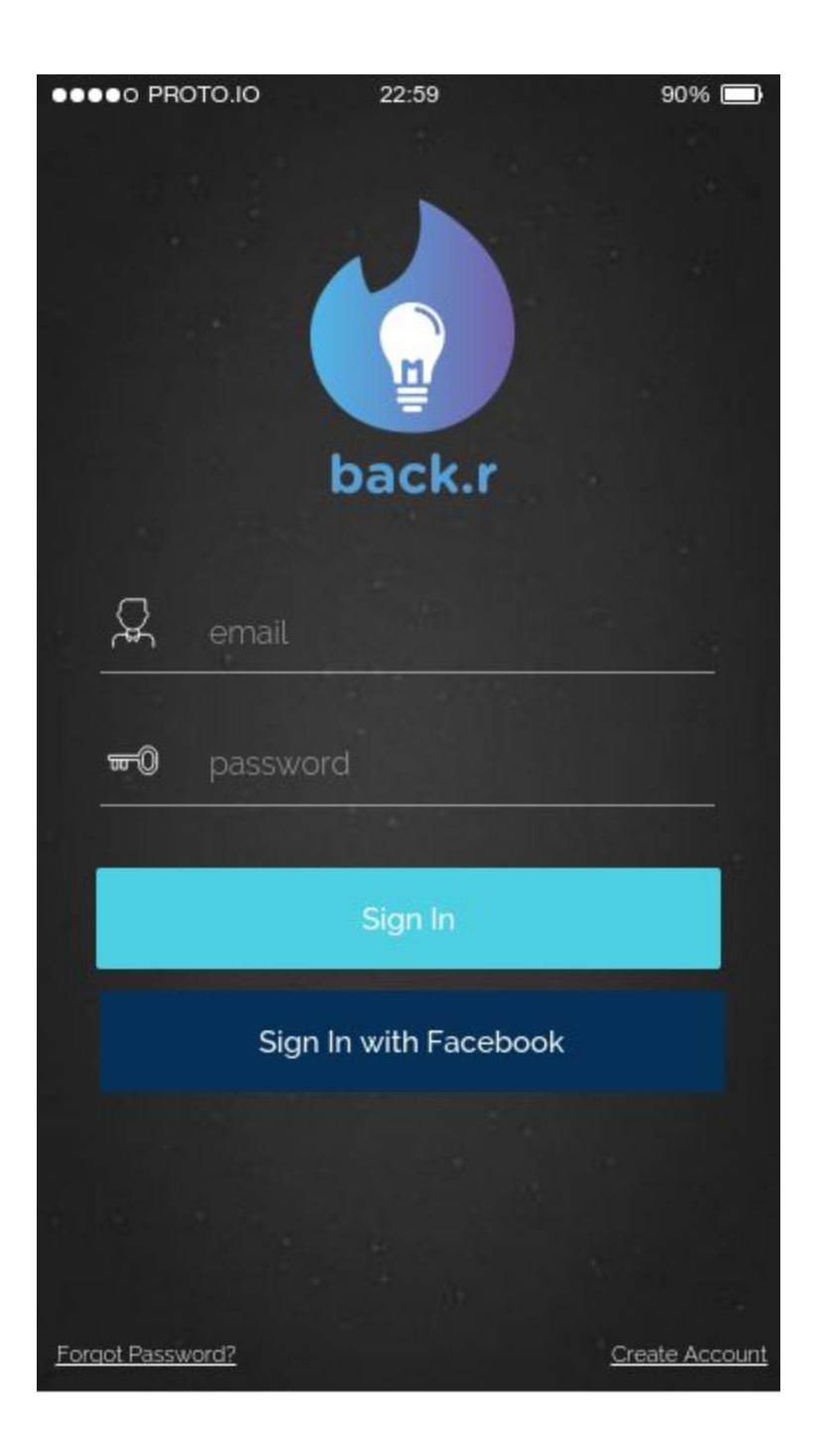

#### <span id="page-4-0"></span>UC3: User Logout

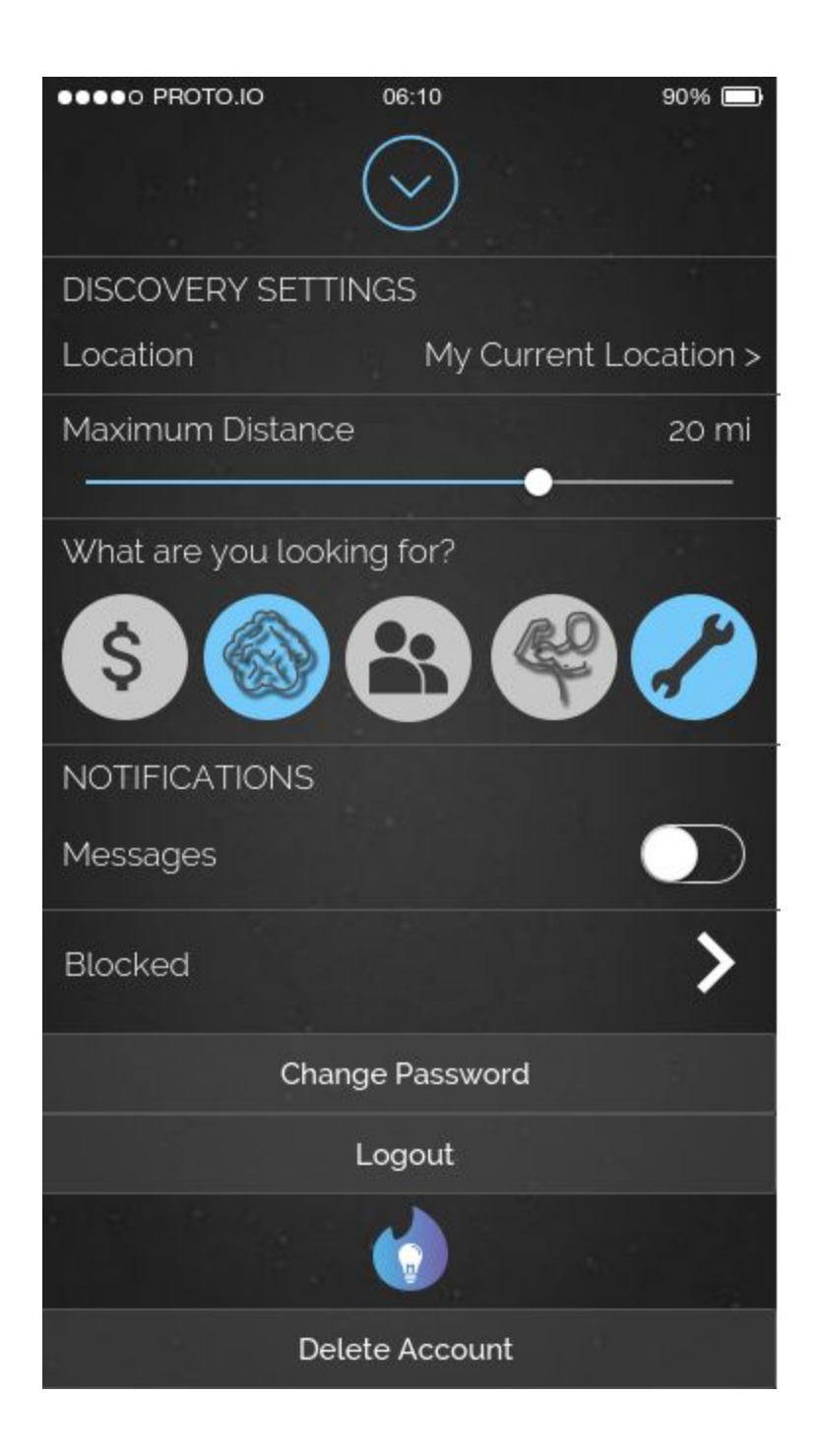

#### <span id="page-5-0"></span>UC4: Password Recovery

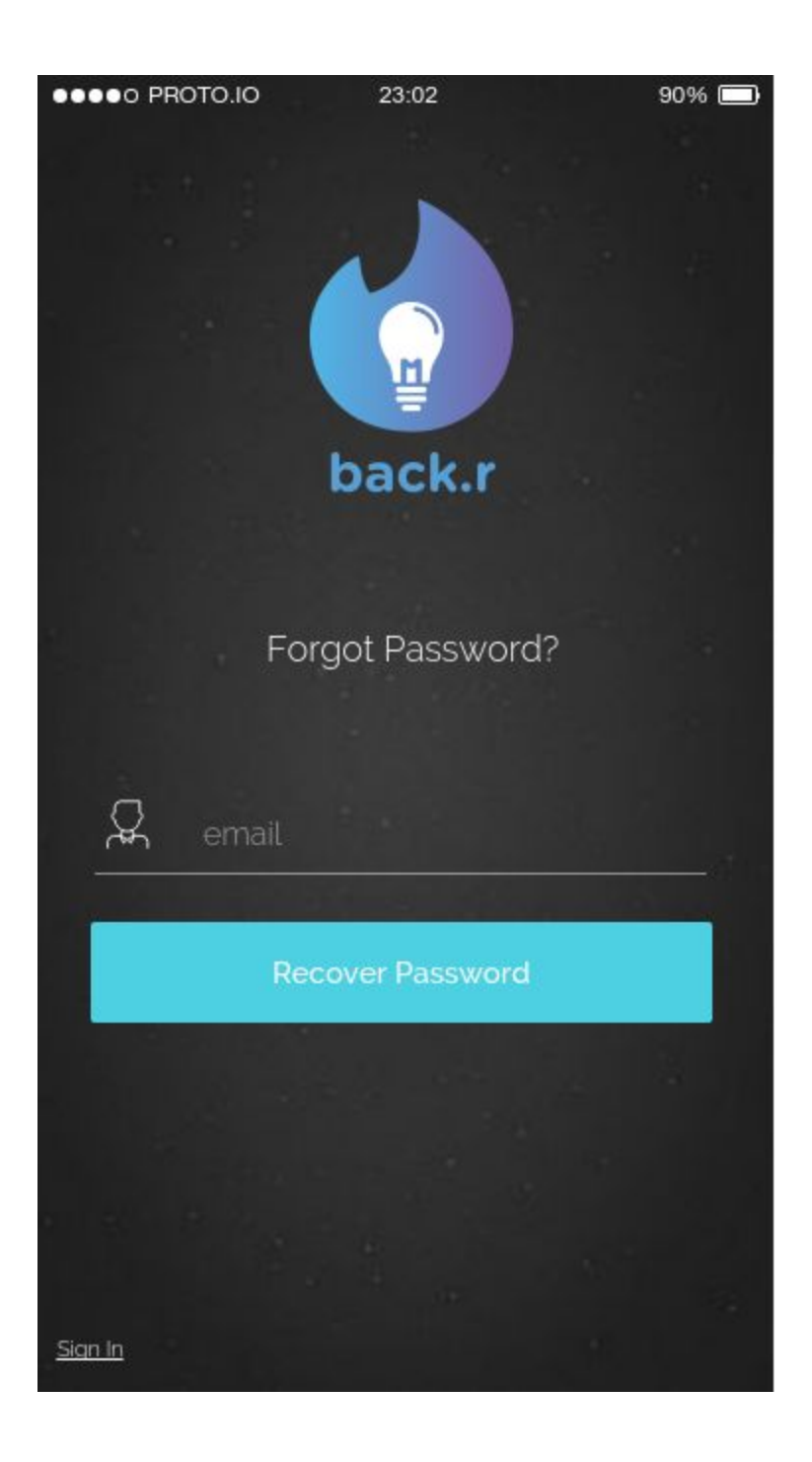

# <span id="page-6-0"></span>UC5: Change Password

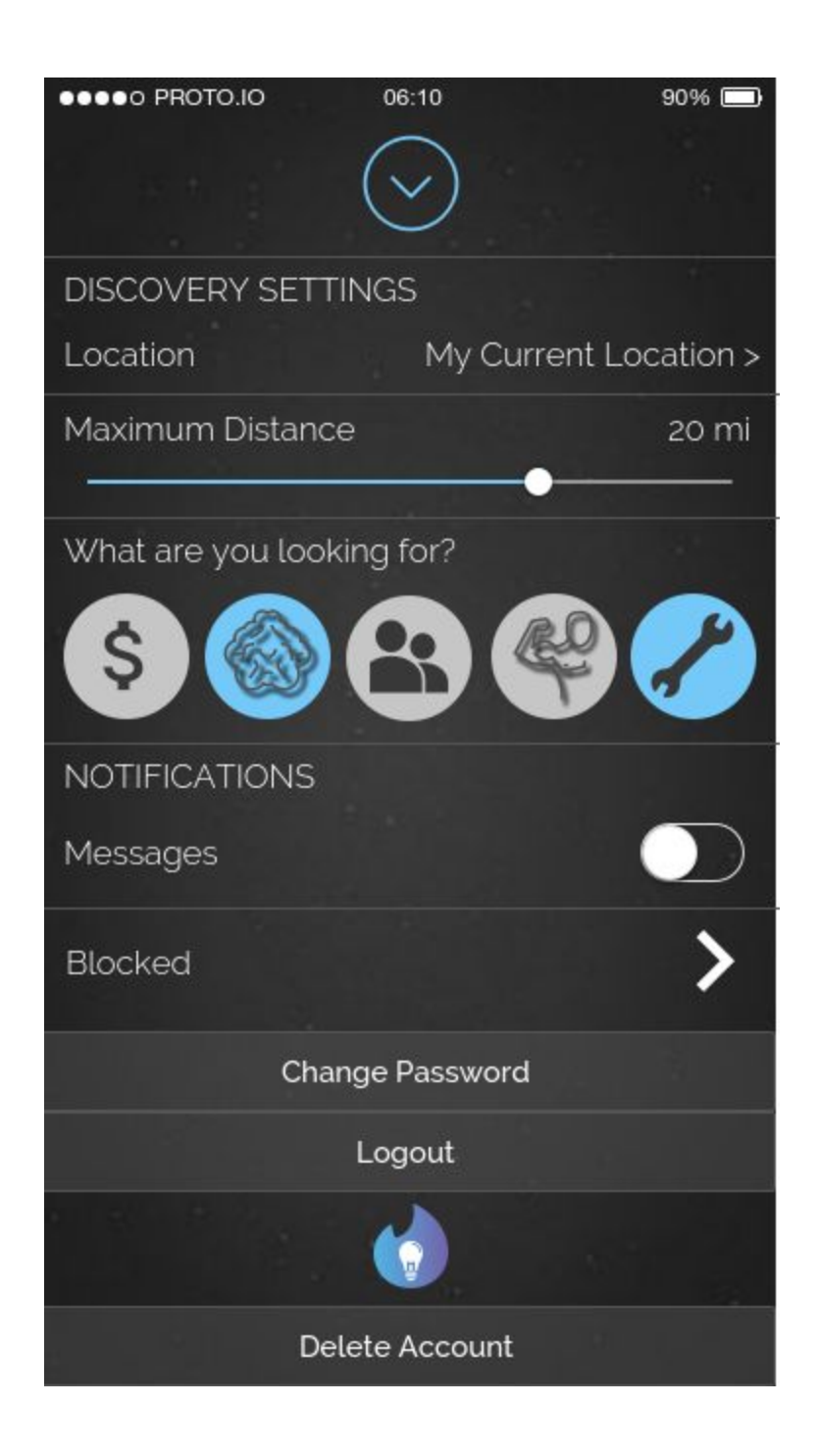

#### <span id="page-7-0"></span>UC6: Delete Account

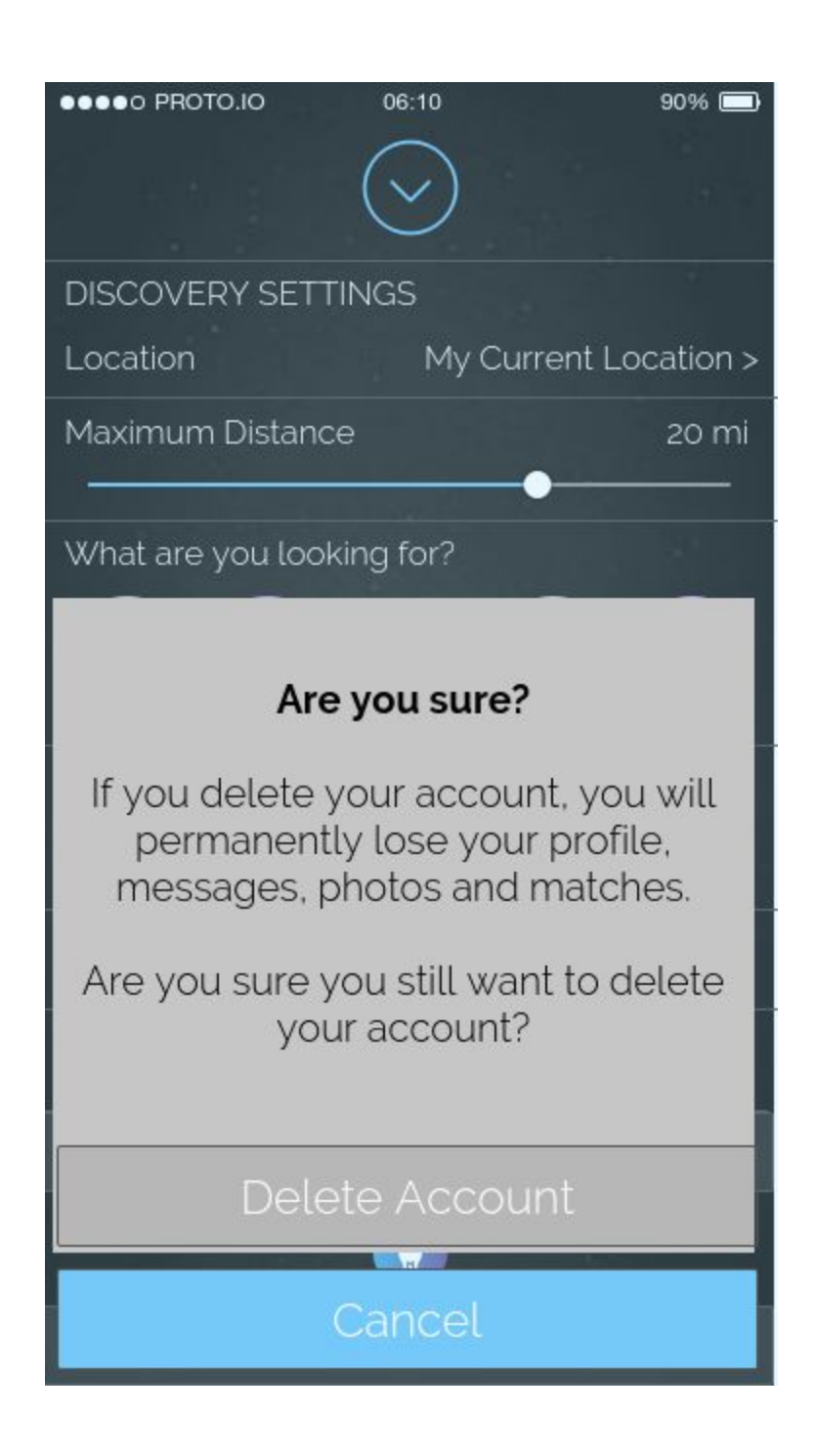

## <span id="page-8-0"></span>UC7: Unmatch A User

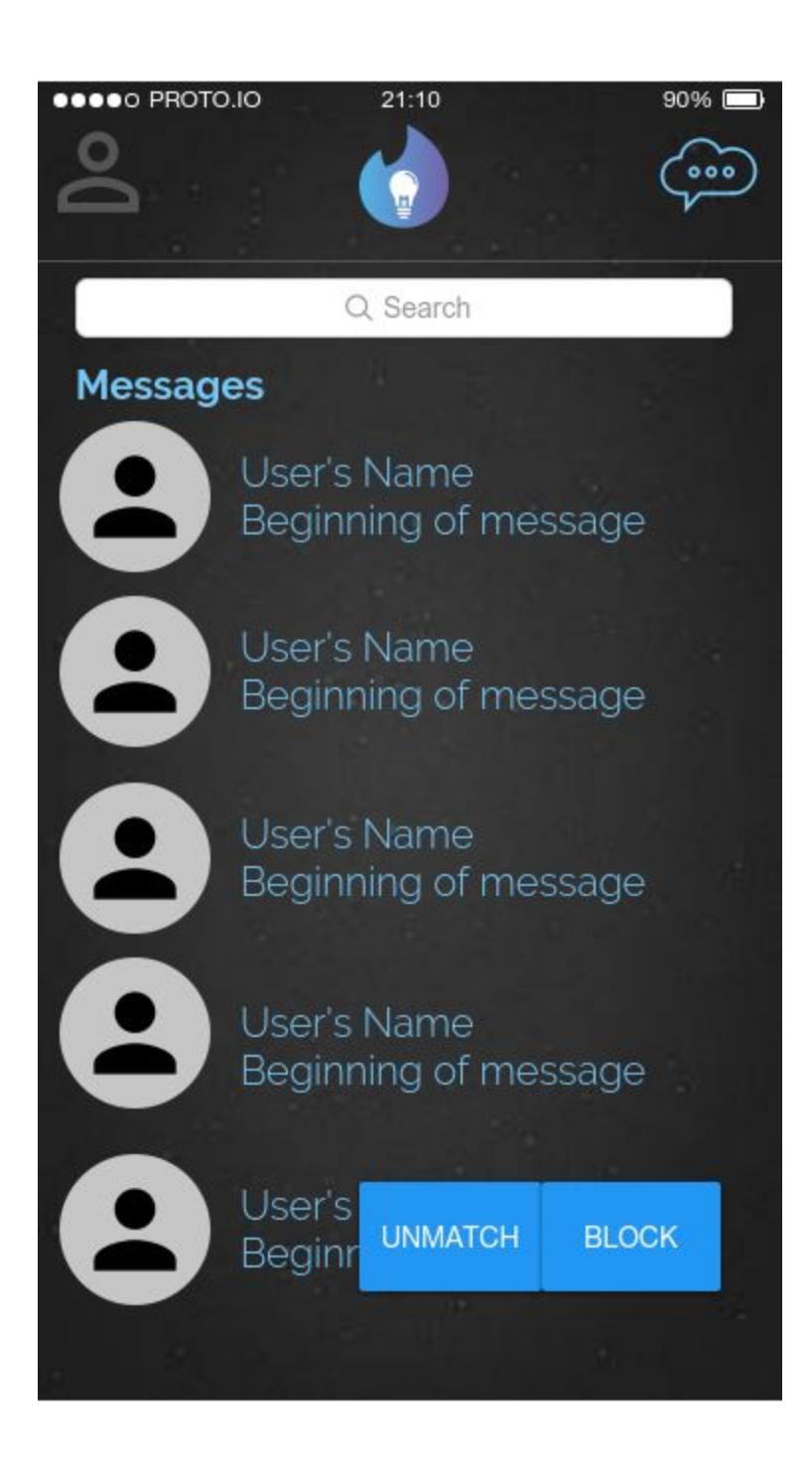

#### <span id="page-9-0"></span>UC8: Access Settings

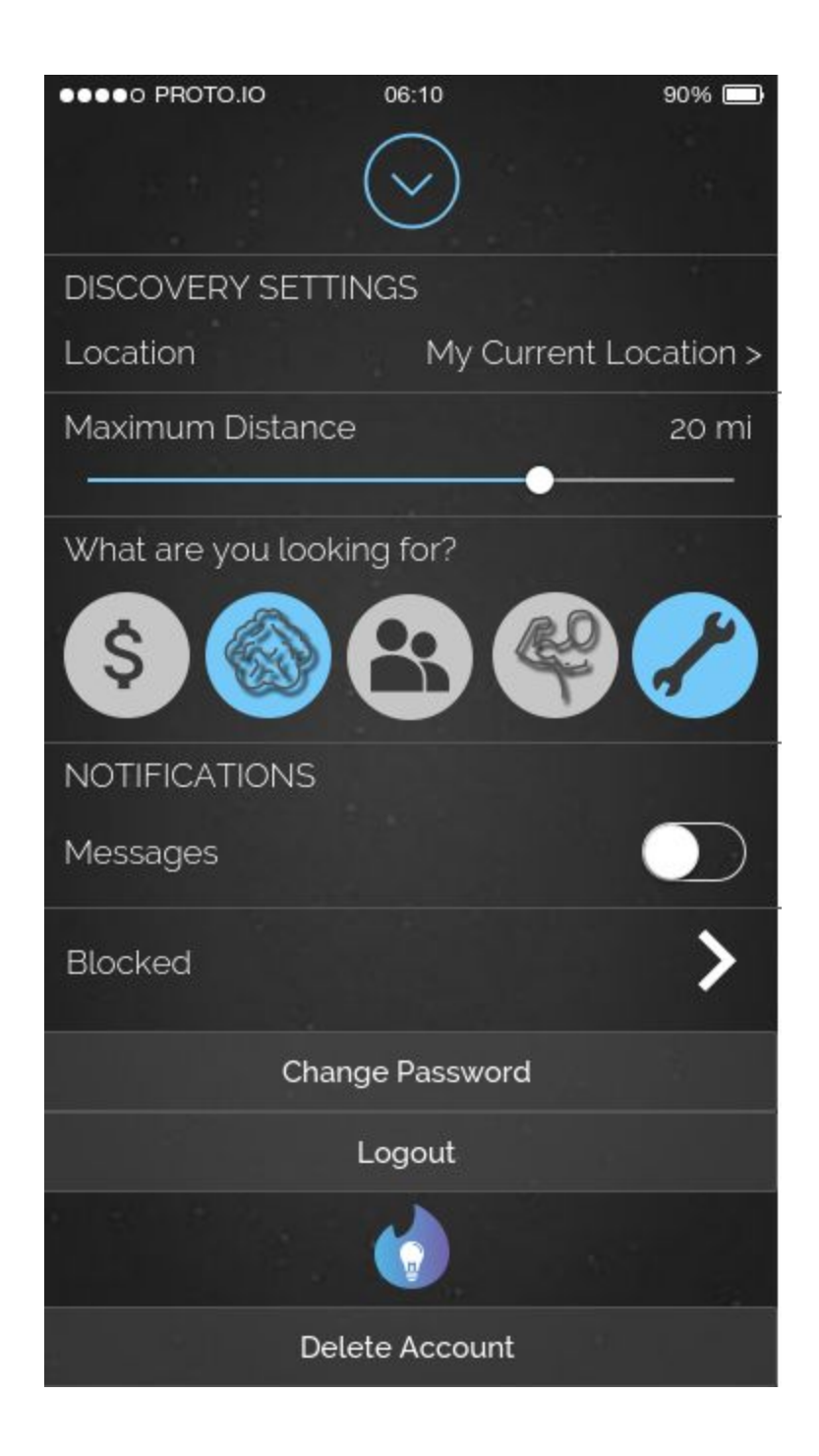

## <span id="page-10-0"></span>UC9: Edit Personal Profile

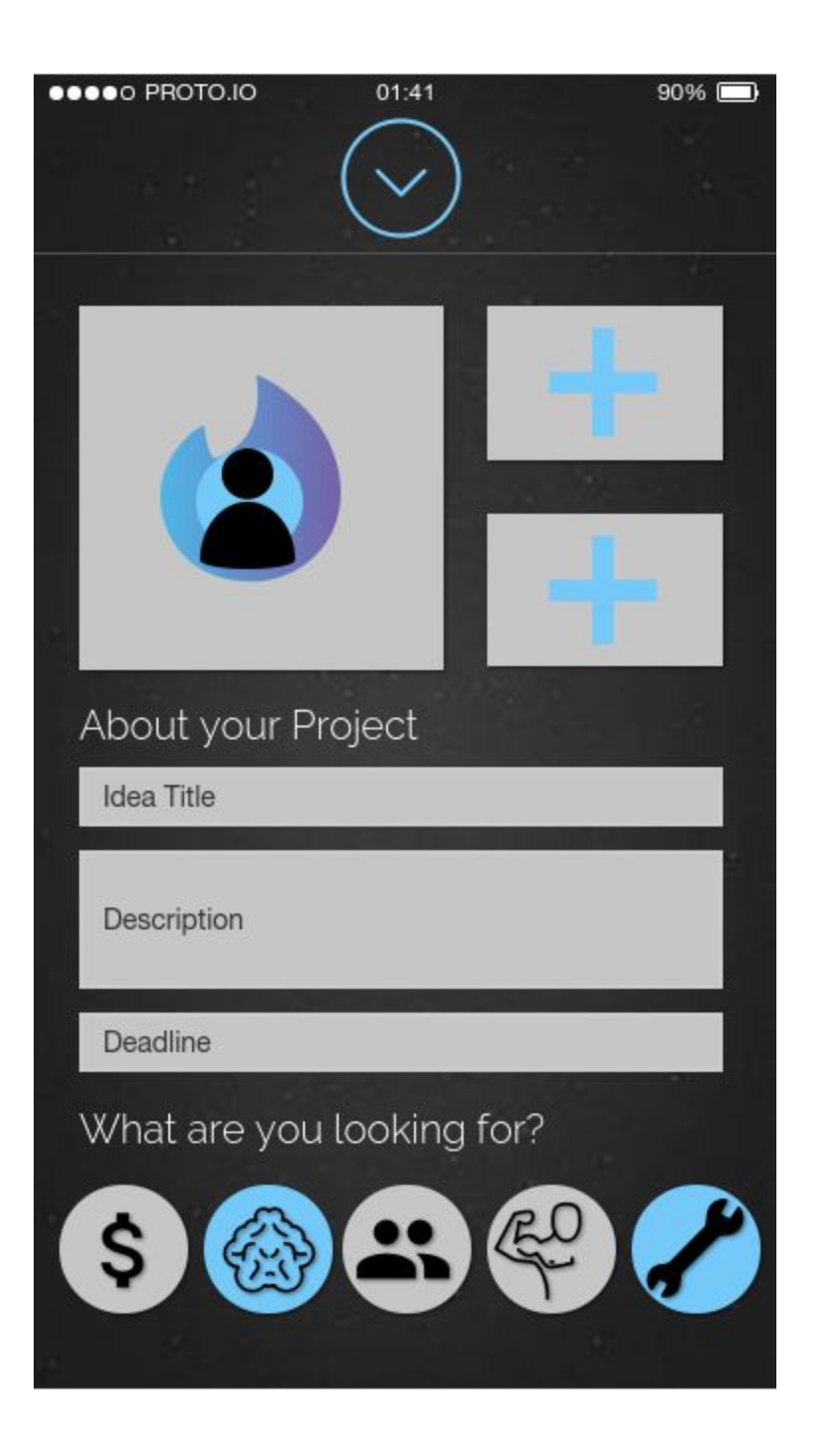

#### <span id="page-11-0"></span>UC10: Add Profile Pictures

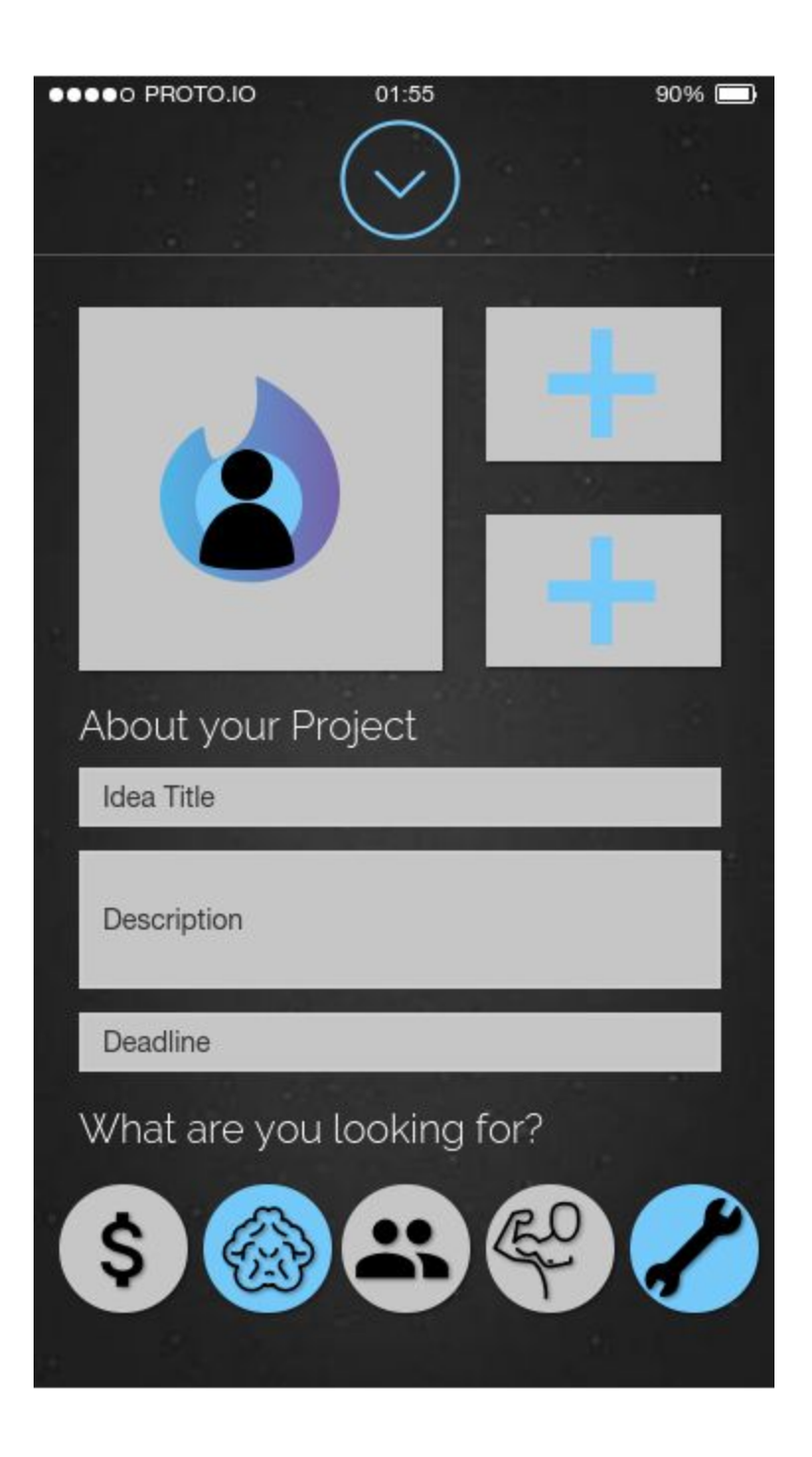

# <span id="page-12-0"></span>UC11: Remove Profile Pictures

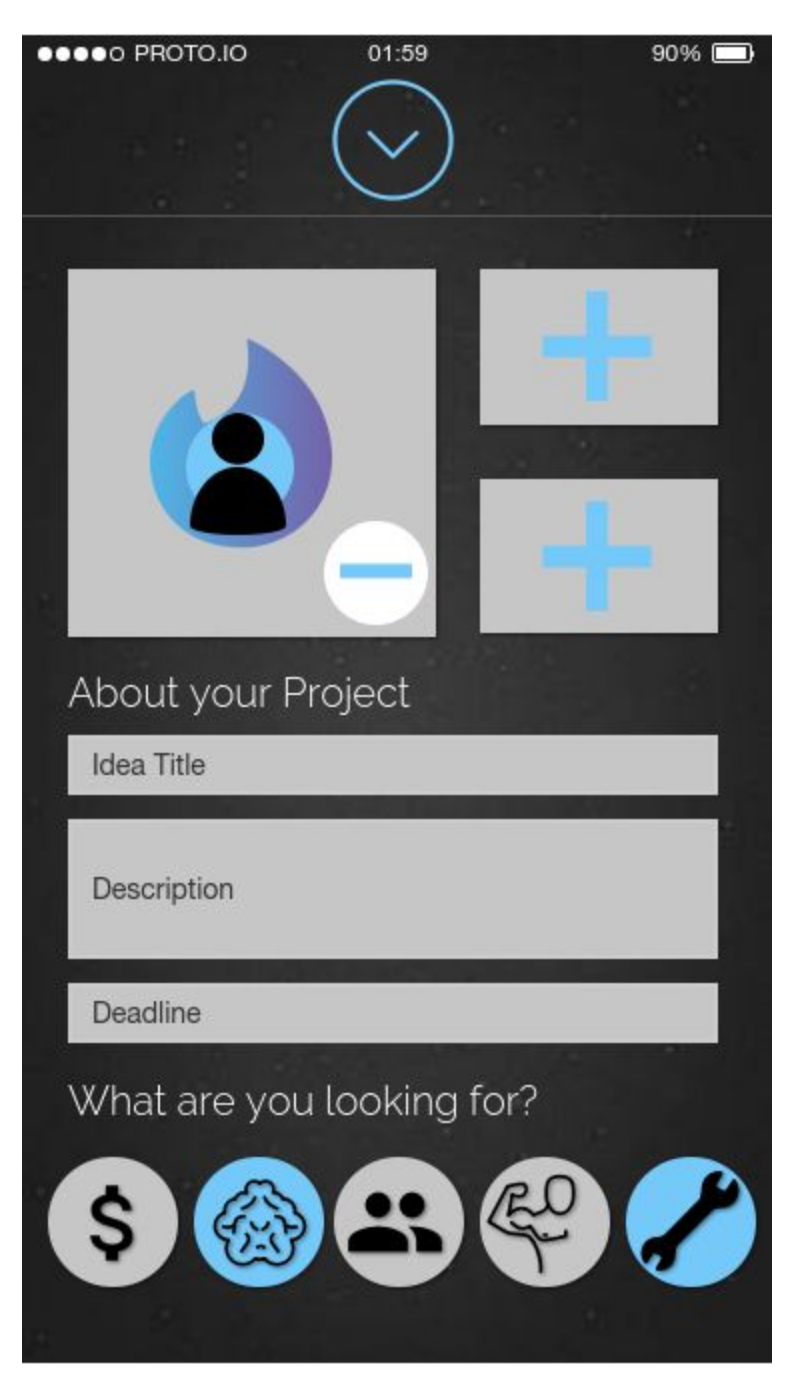

# <span id="page-13-0"></span>UC12: View Potential Match Card

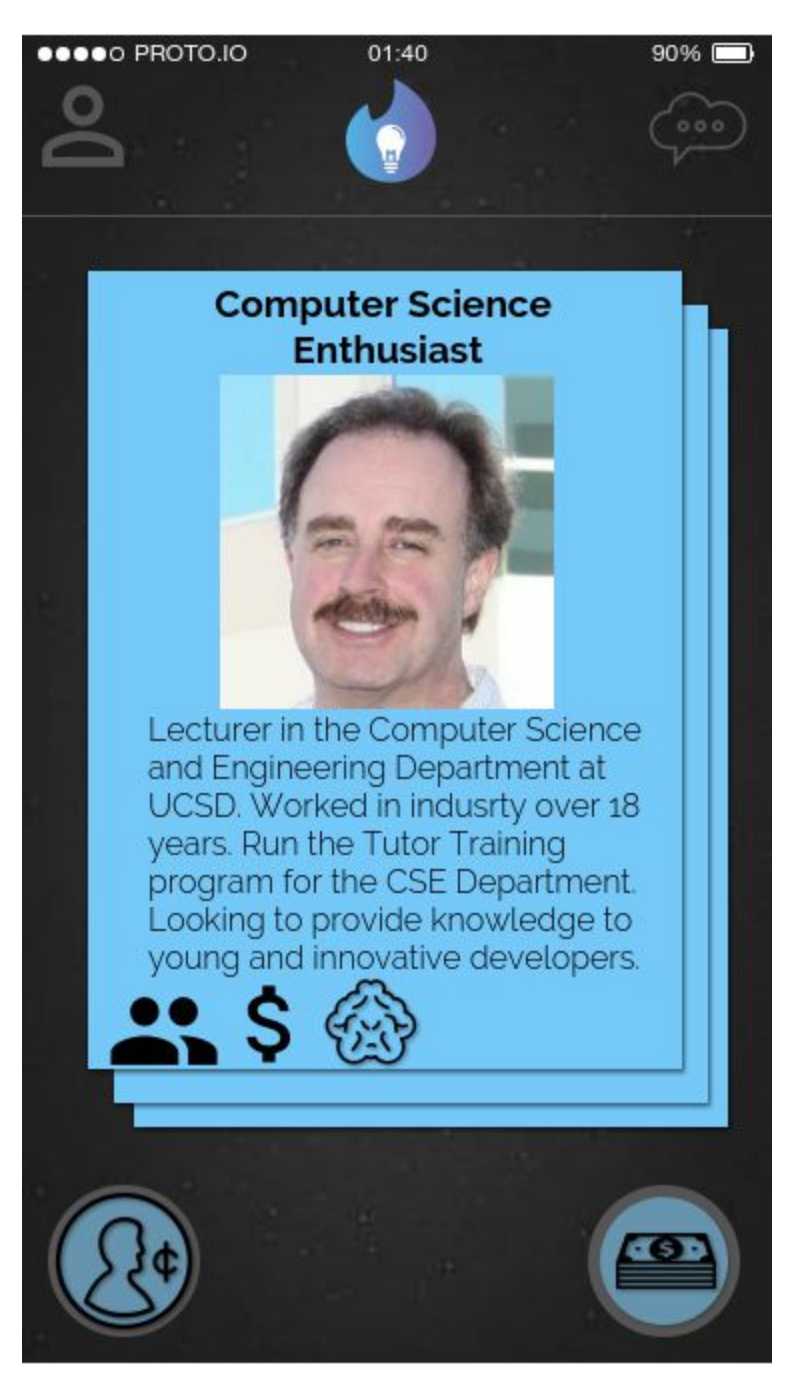

## <span id="page-14-0"></span>UC13: View User Profile

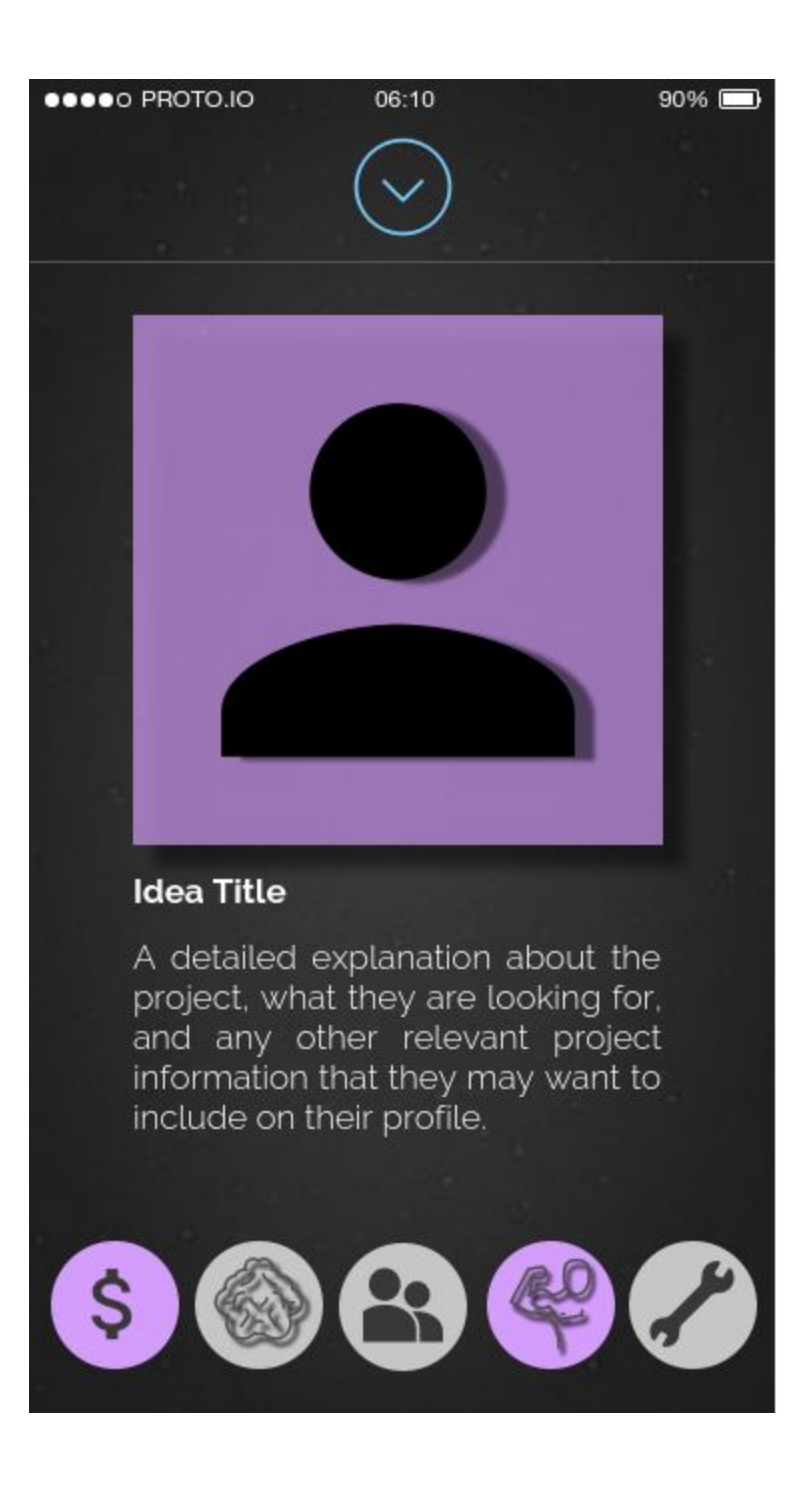

#### <span id="page-15-0"></span>UC14: Swipe Right-Tap for Yes

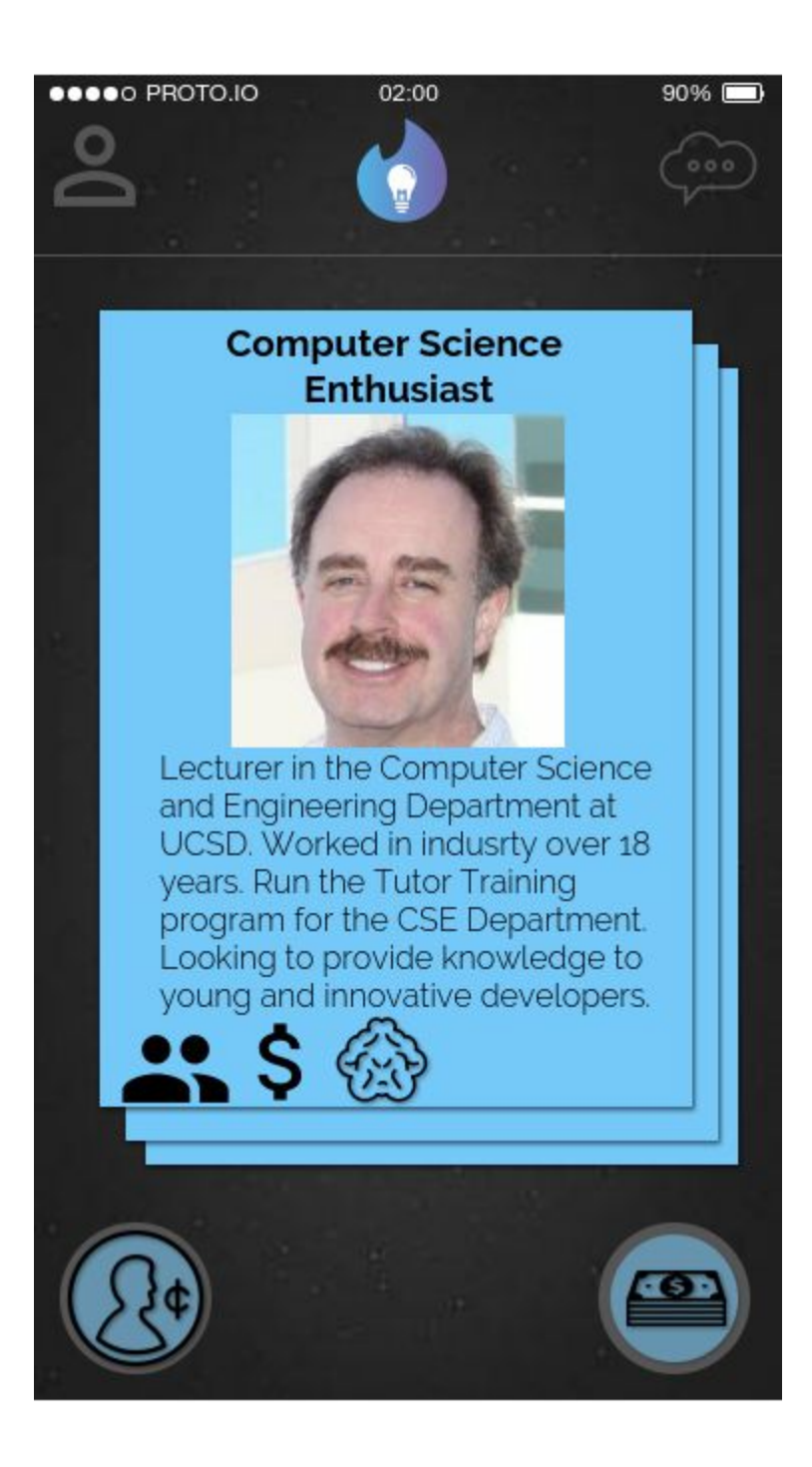

# <span id="page-16-0"></span>UC15: Swipe Left-Tap for No

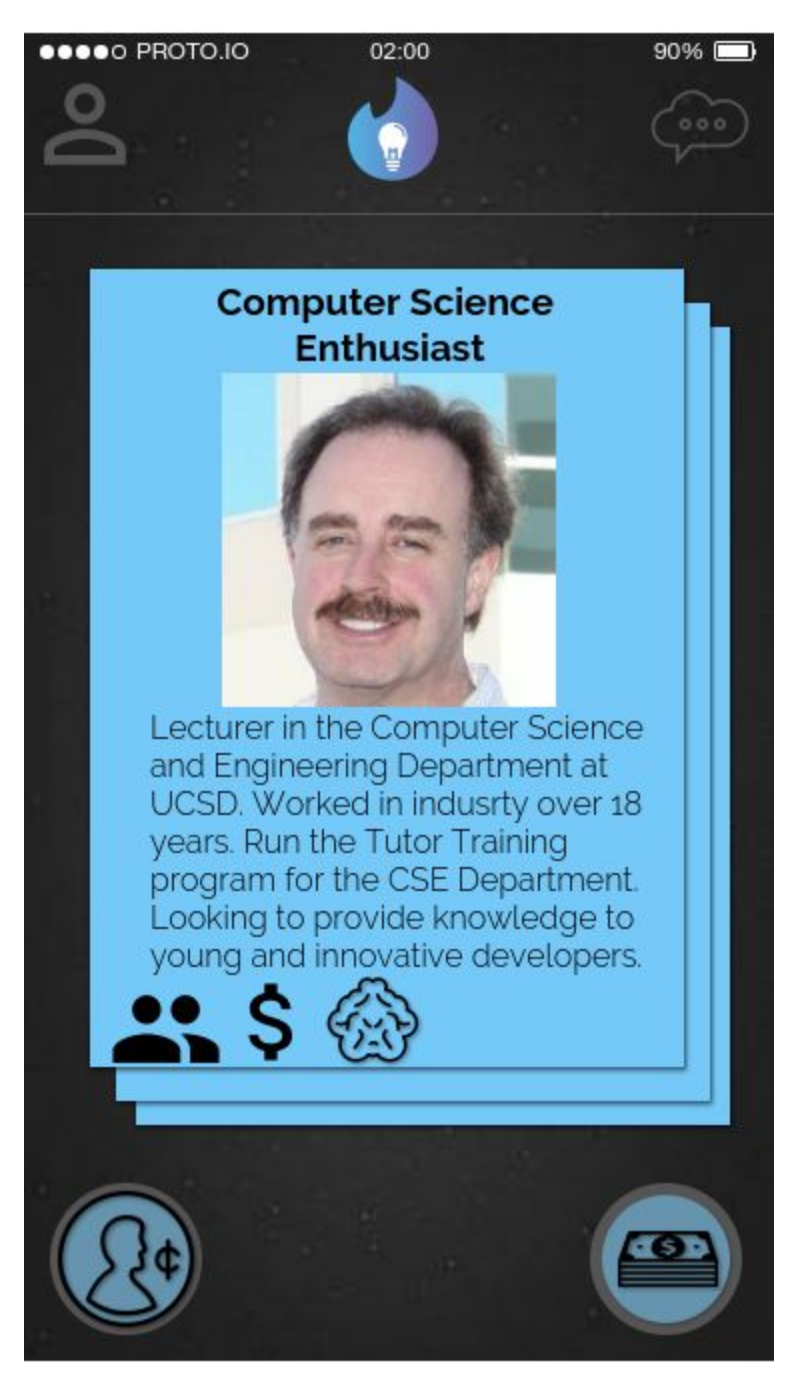

#### <span id="page-17-0"></span>UC16: User Views Match List

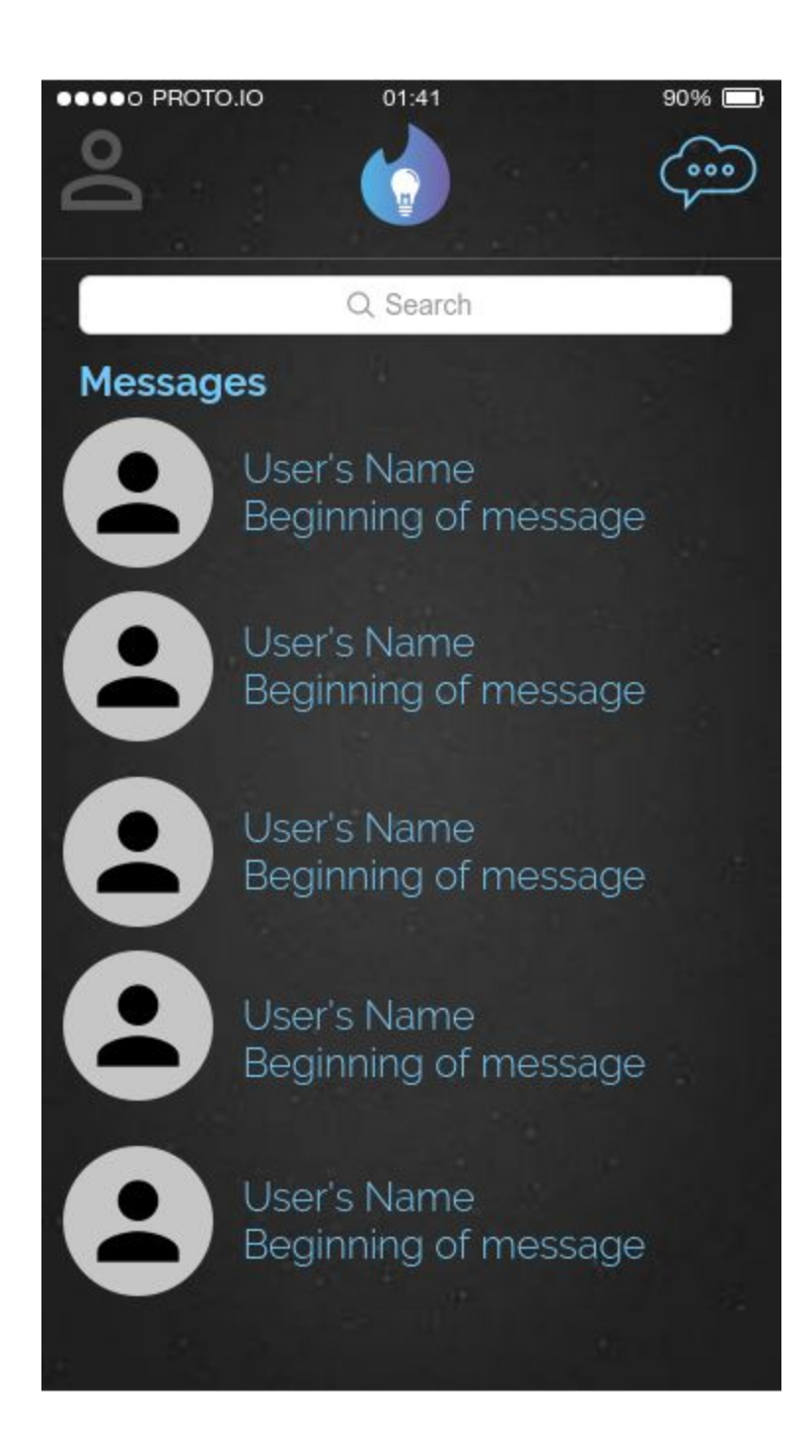

# <span id="page-18-0"></span>UC17: User Views Conversation w/Another User

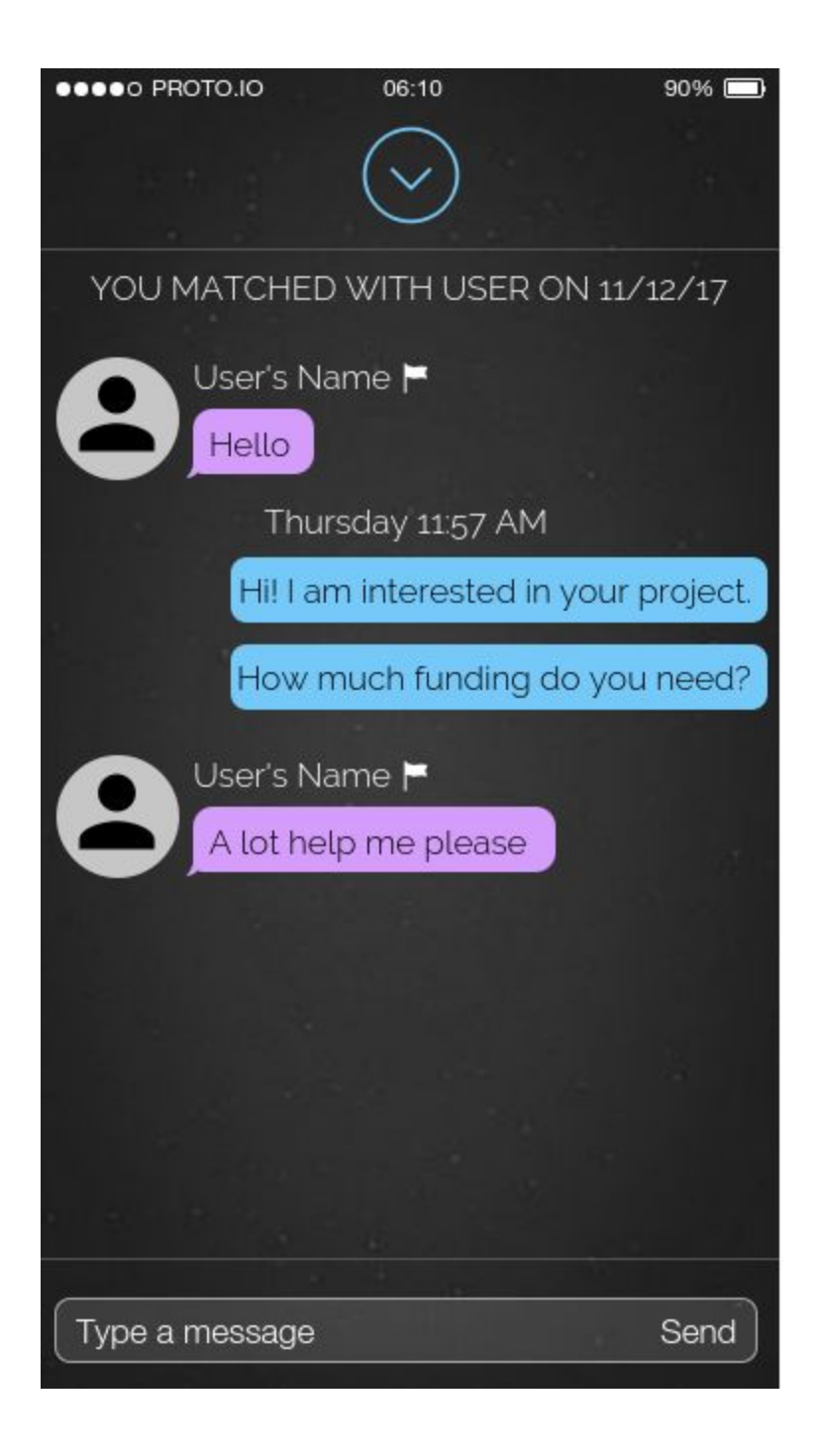

## <span id="page-19-0"></span>UC18: Search for Conversation with Matched User

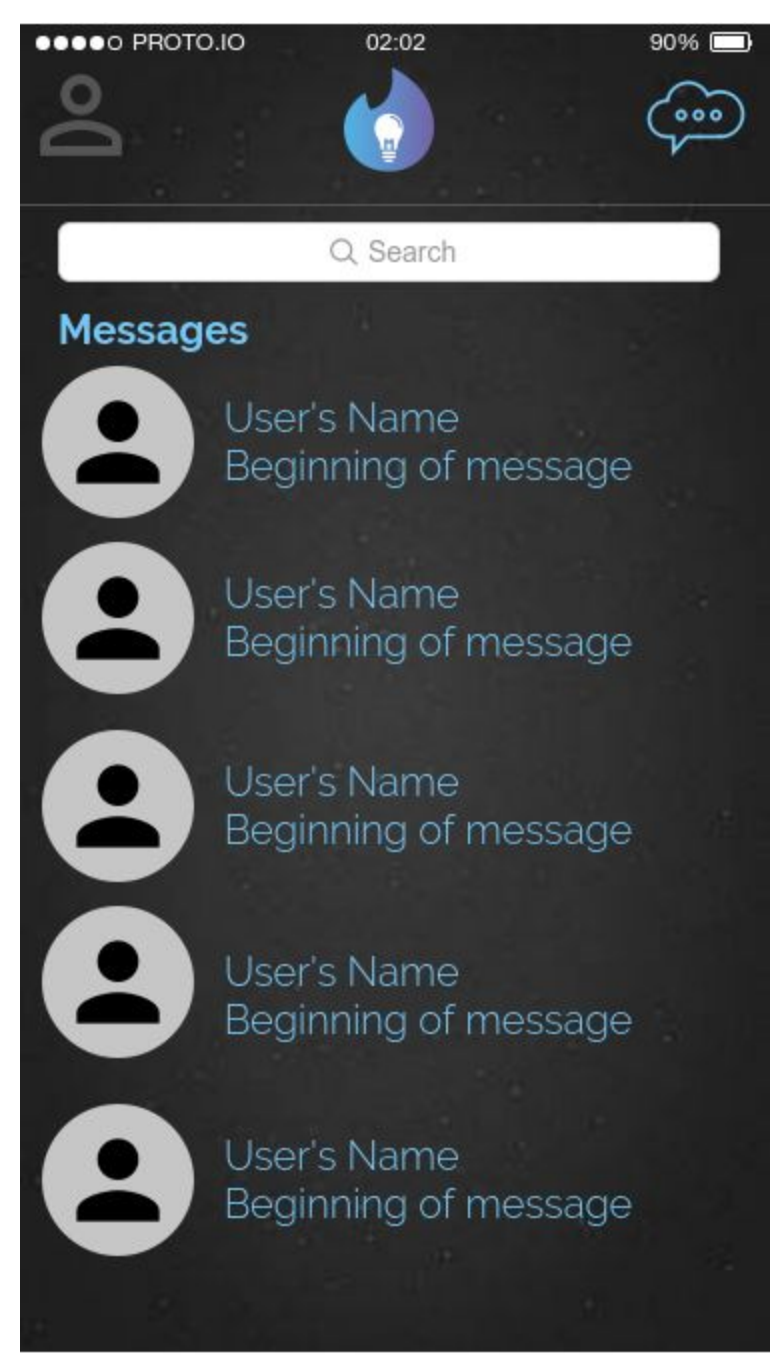

## <span id="page-20-0"></span>UC19: Switch Profile Modes

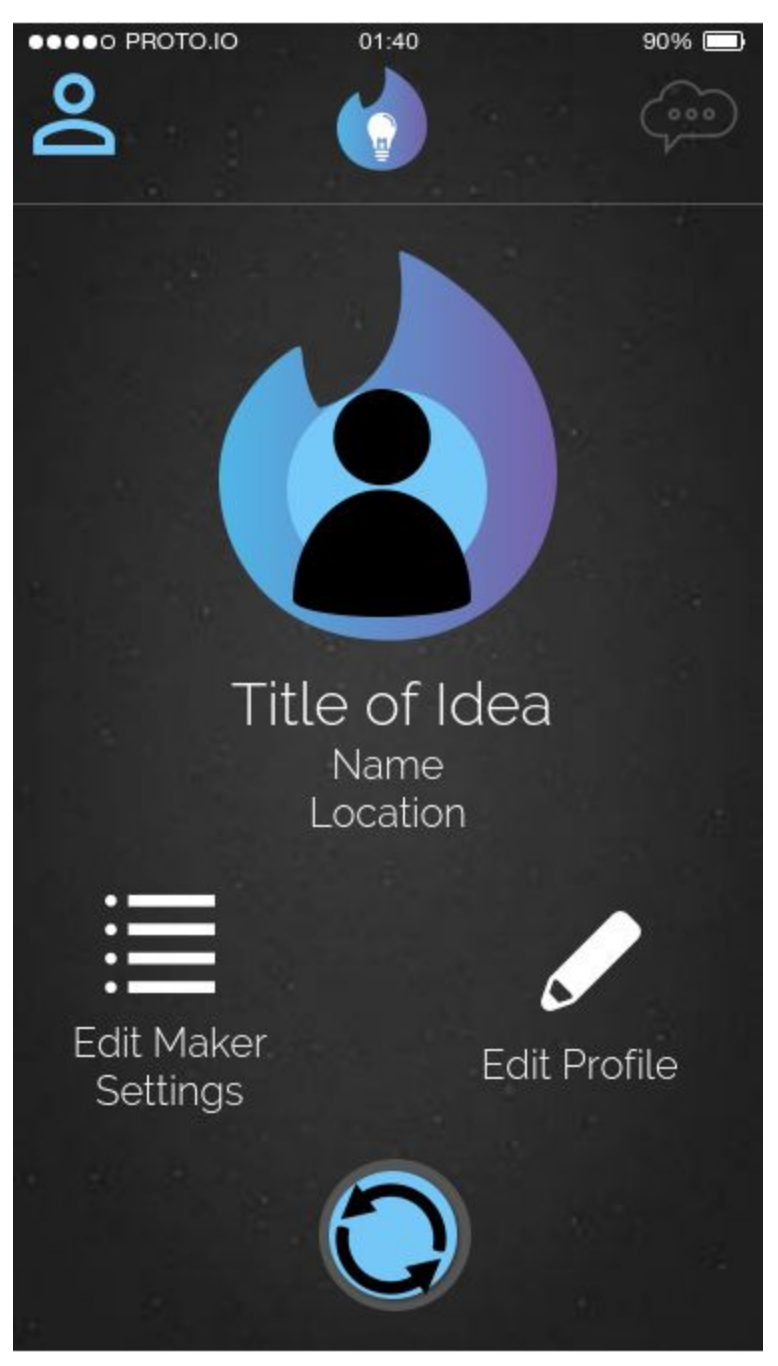

#### <span id="page-21-0"></span>UC20: Write/Send message

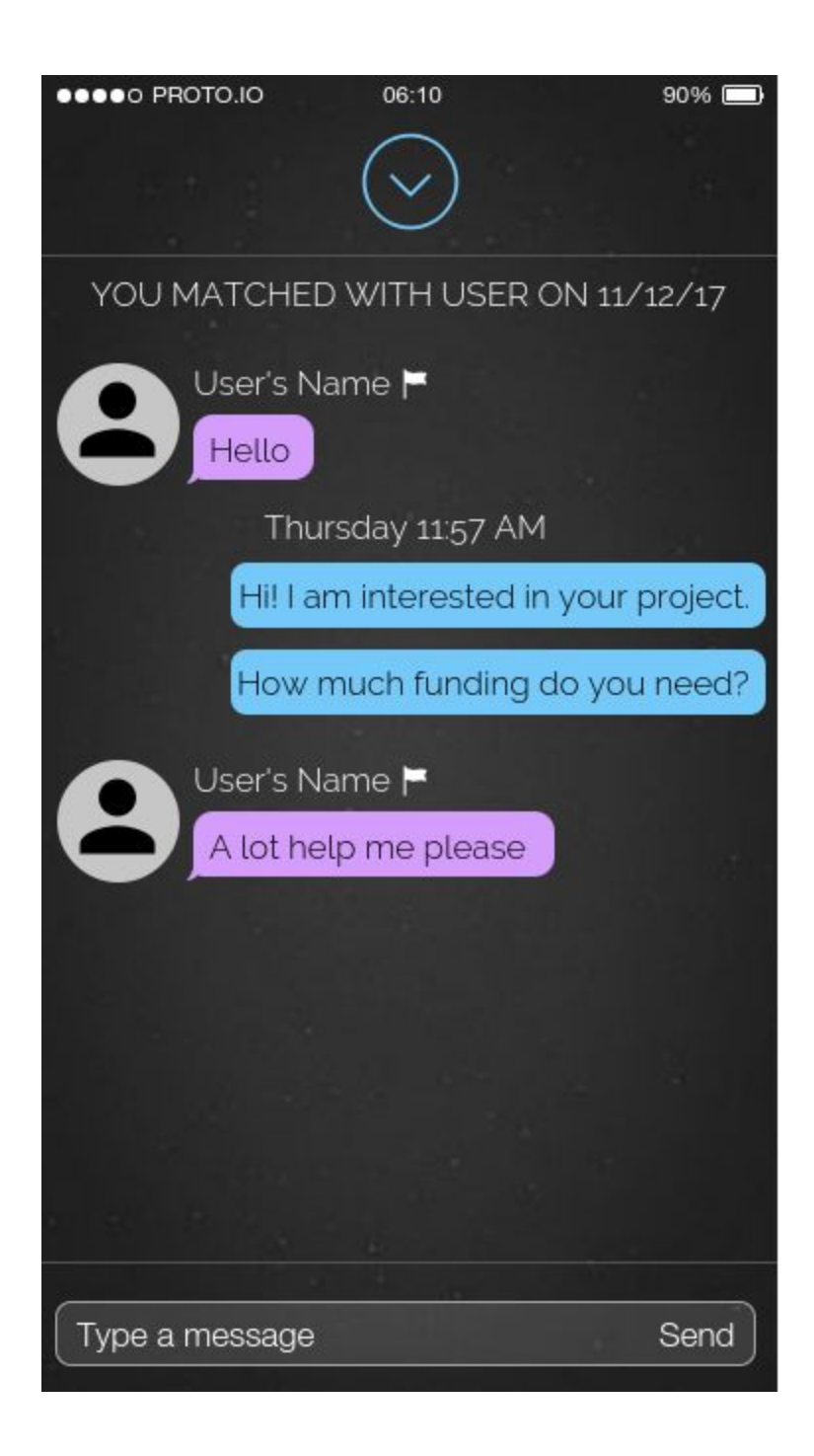

#### <span id="page-22-0"></span>UC21: Block a User

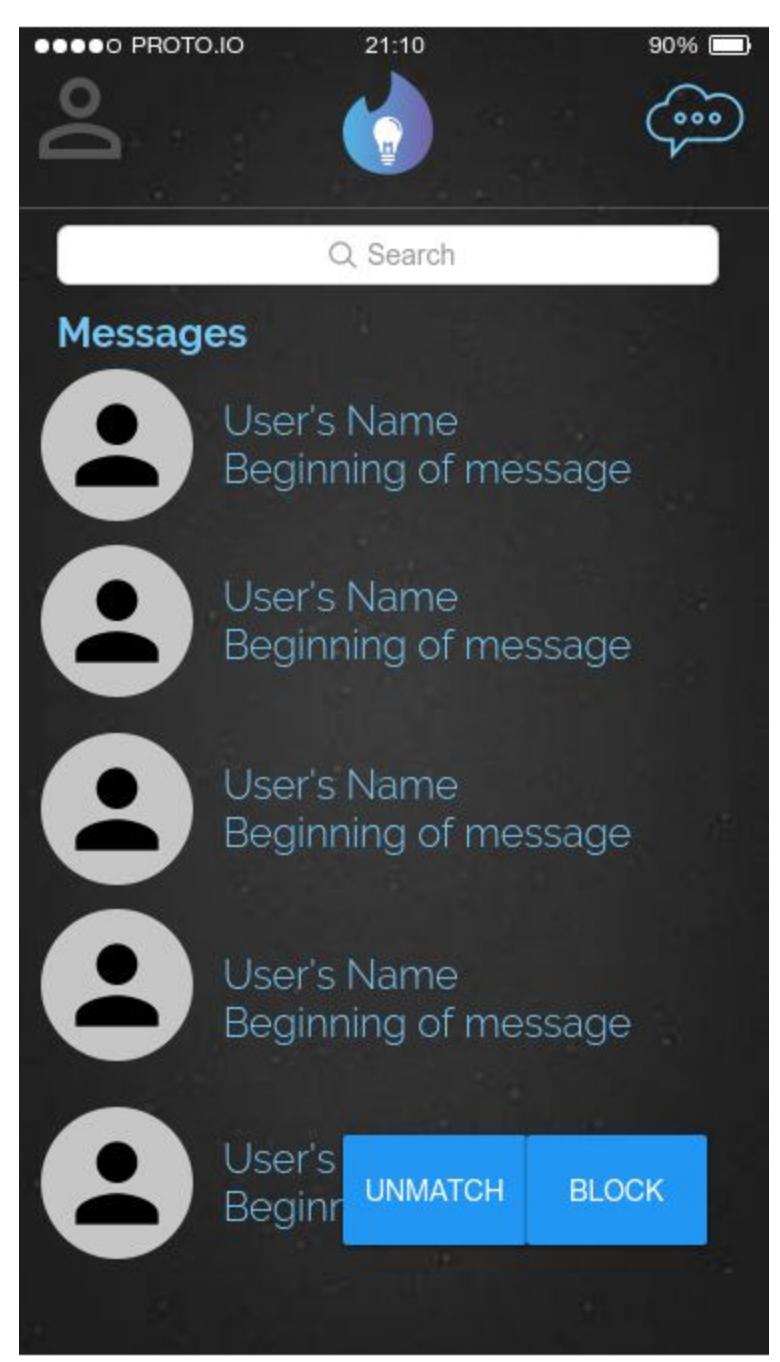

#### <span id="page-23-0"></span>UC22: Unblock a User

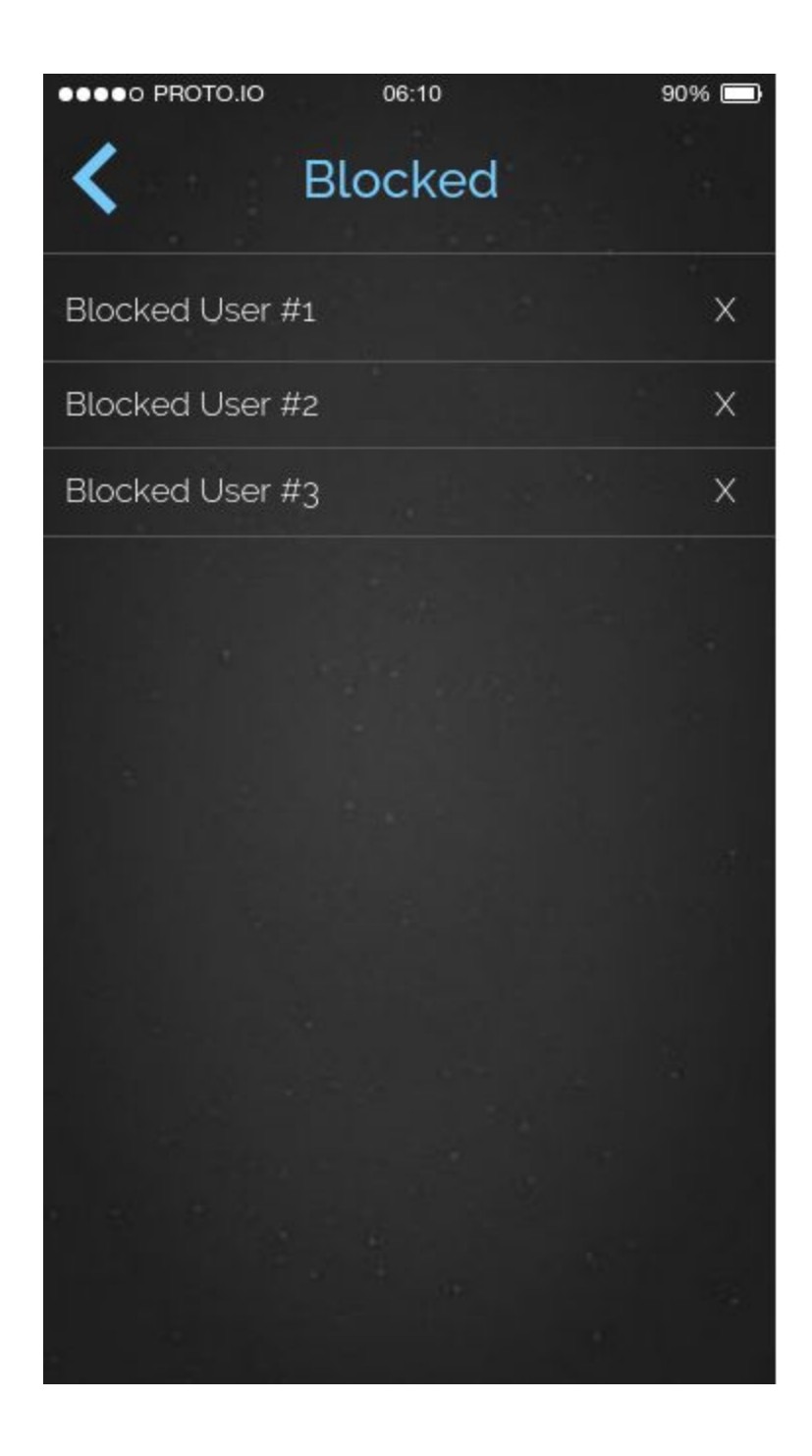